# $\frac{10}{2}$  in  $\frac{1}{2}$ Ltl-5210M Series

 $\overline{)}$ 

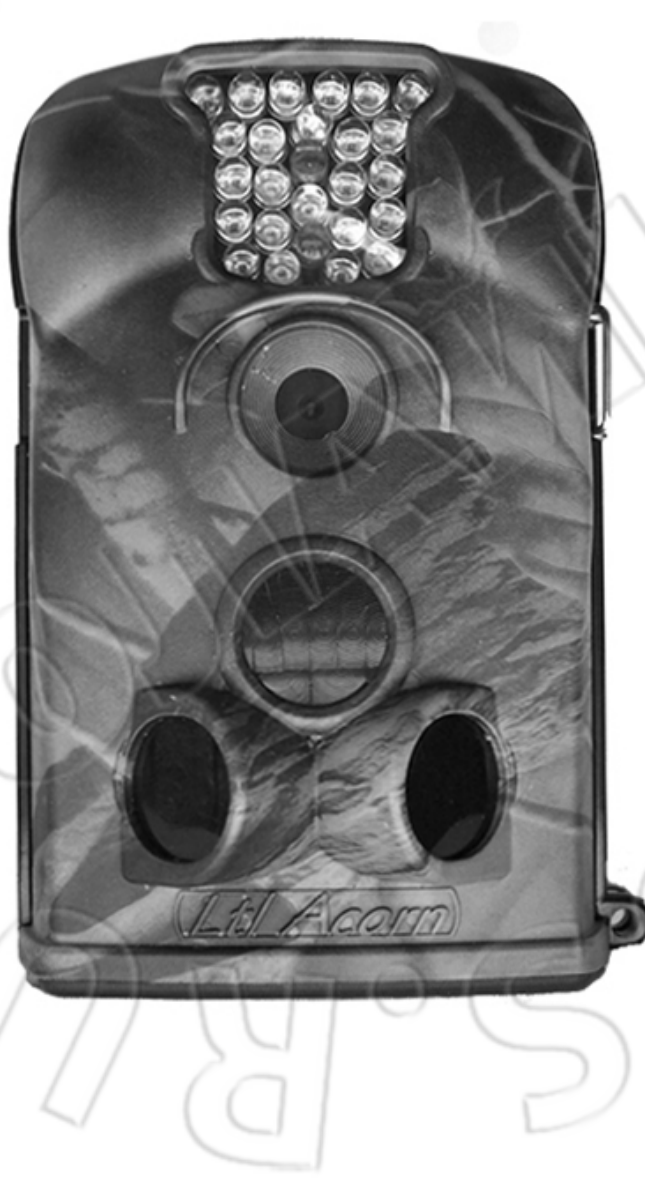

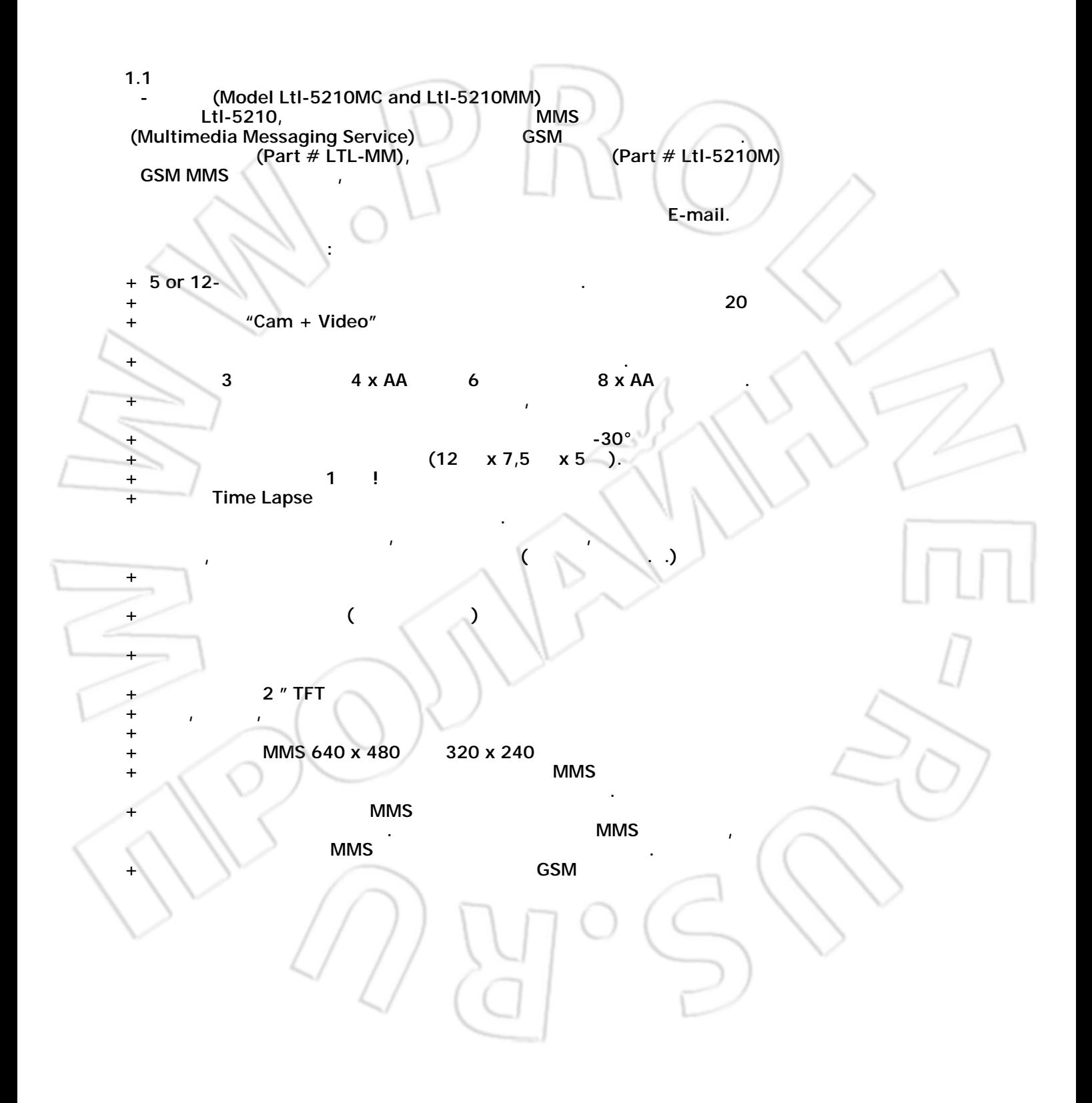

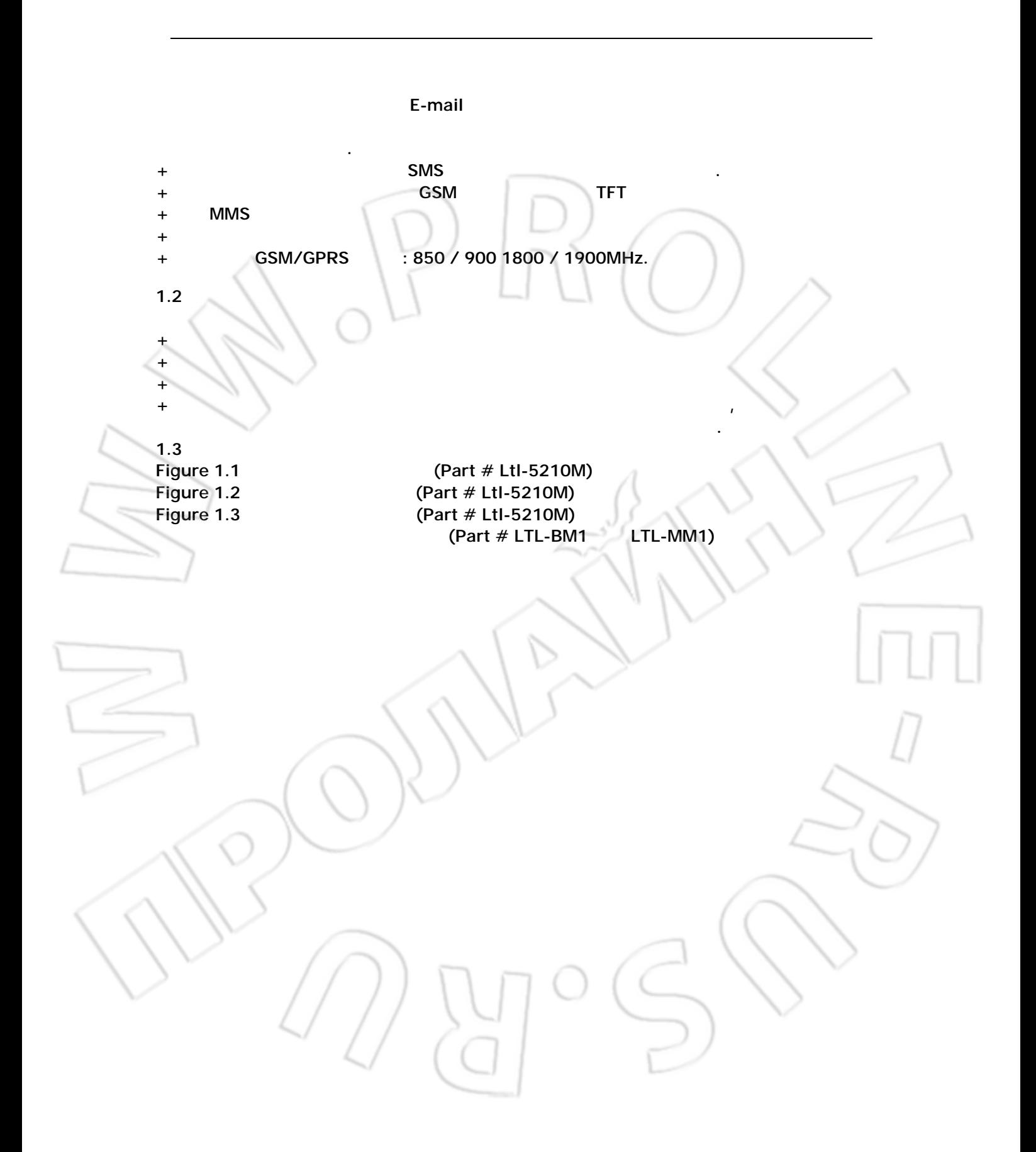

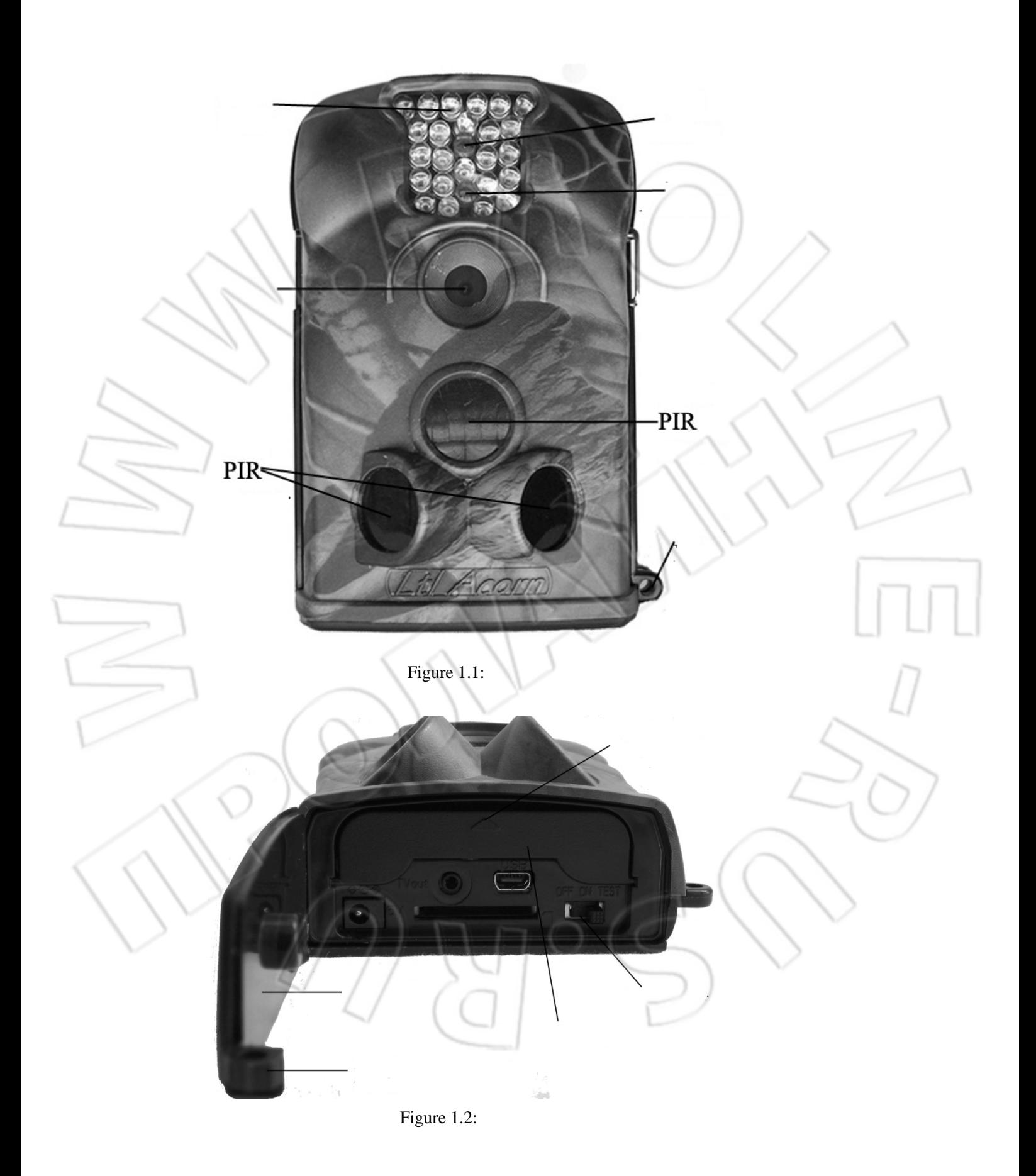

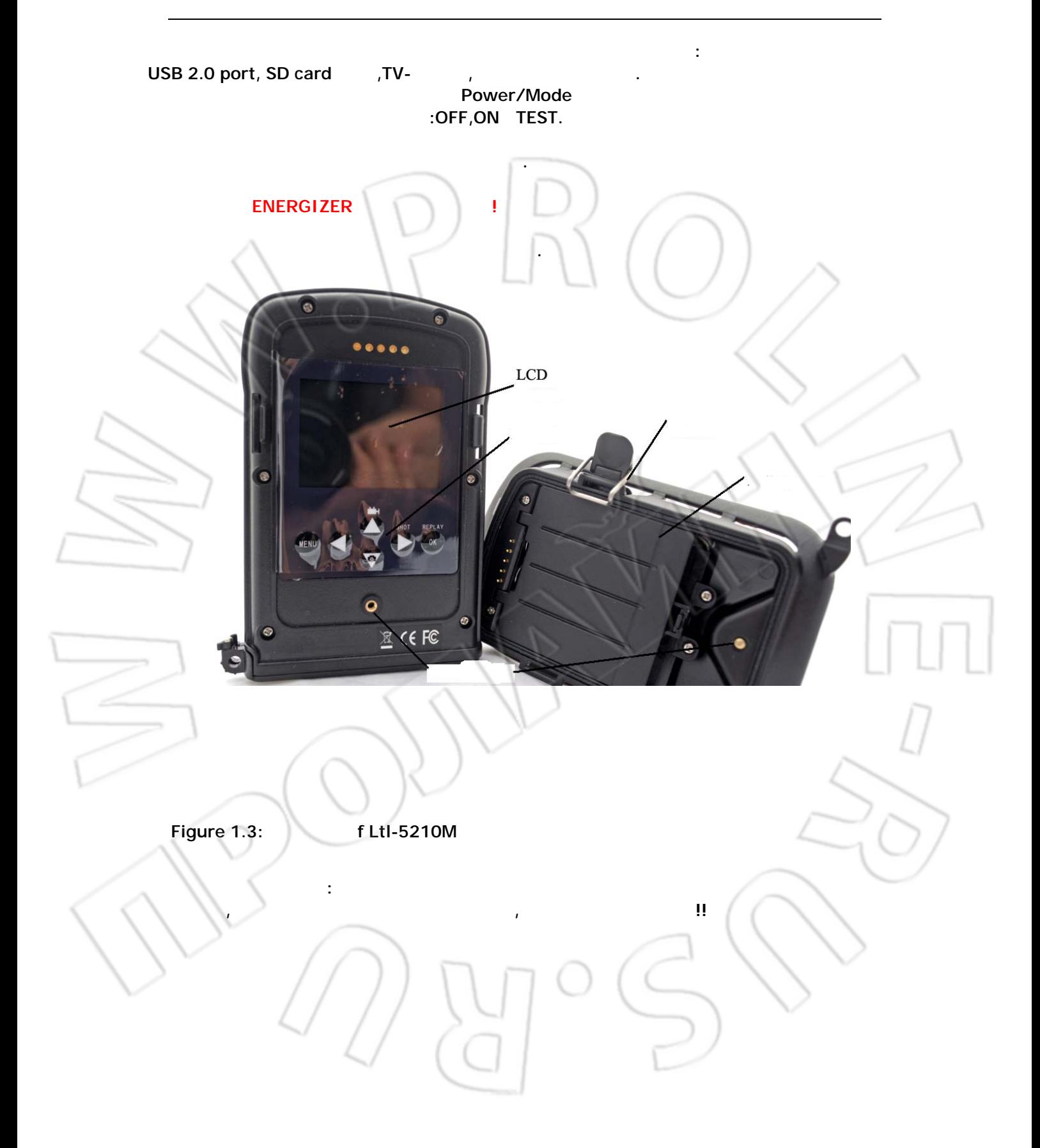

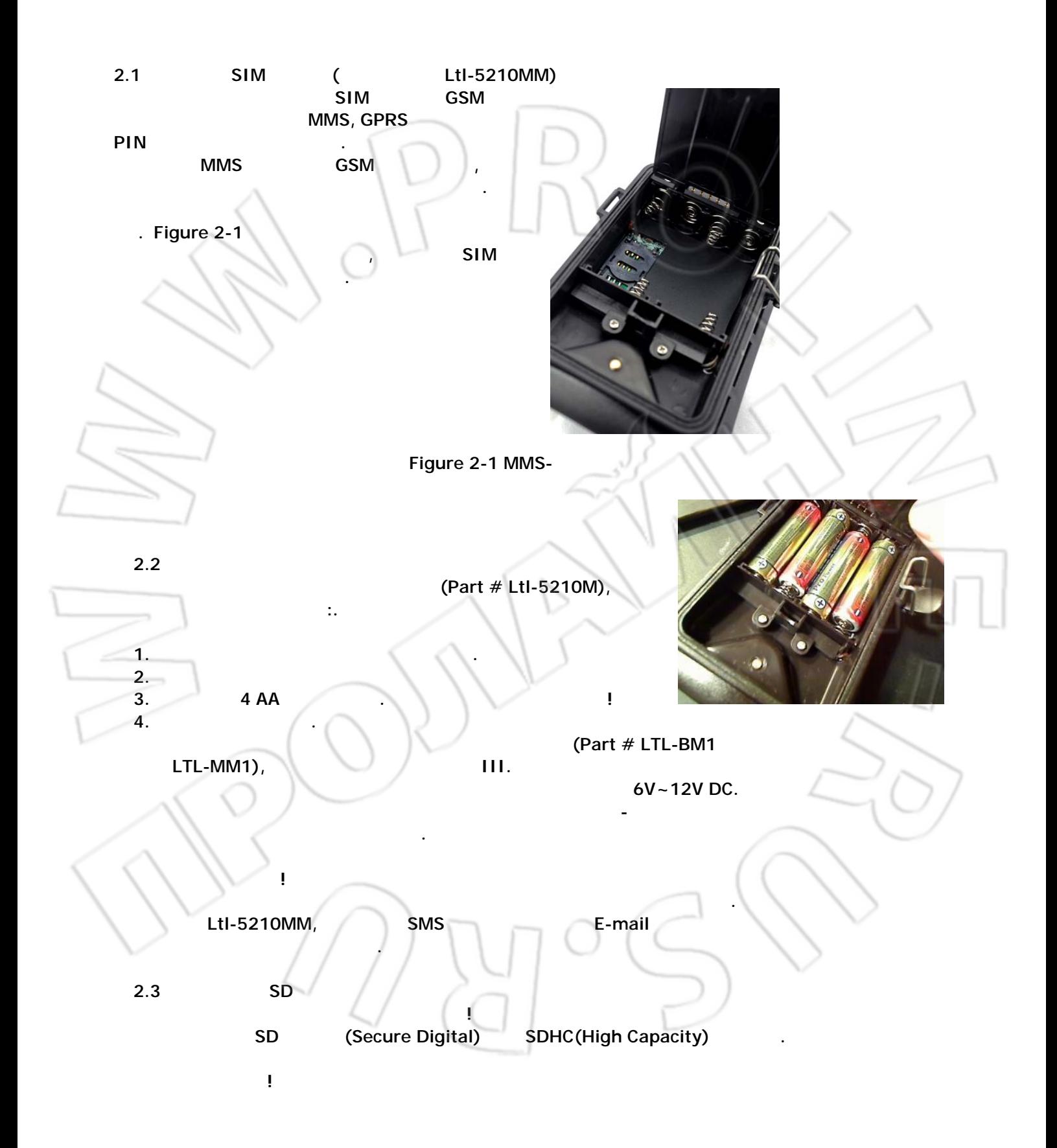

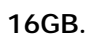

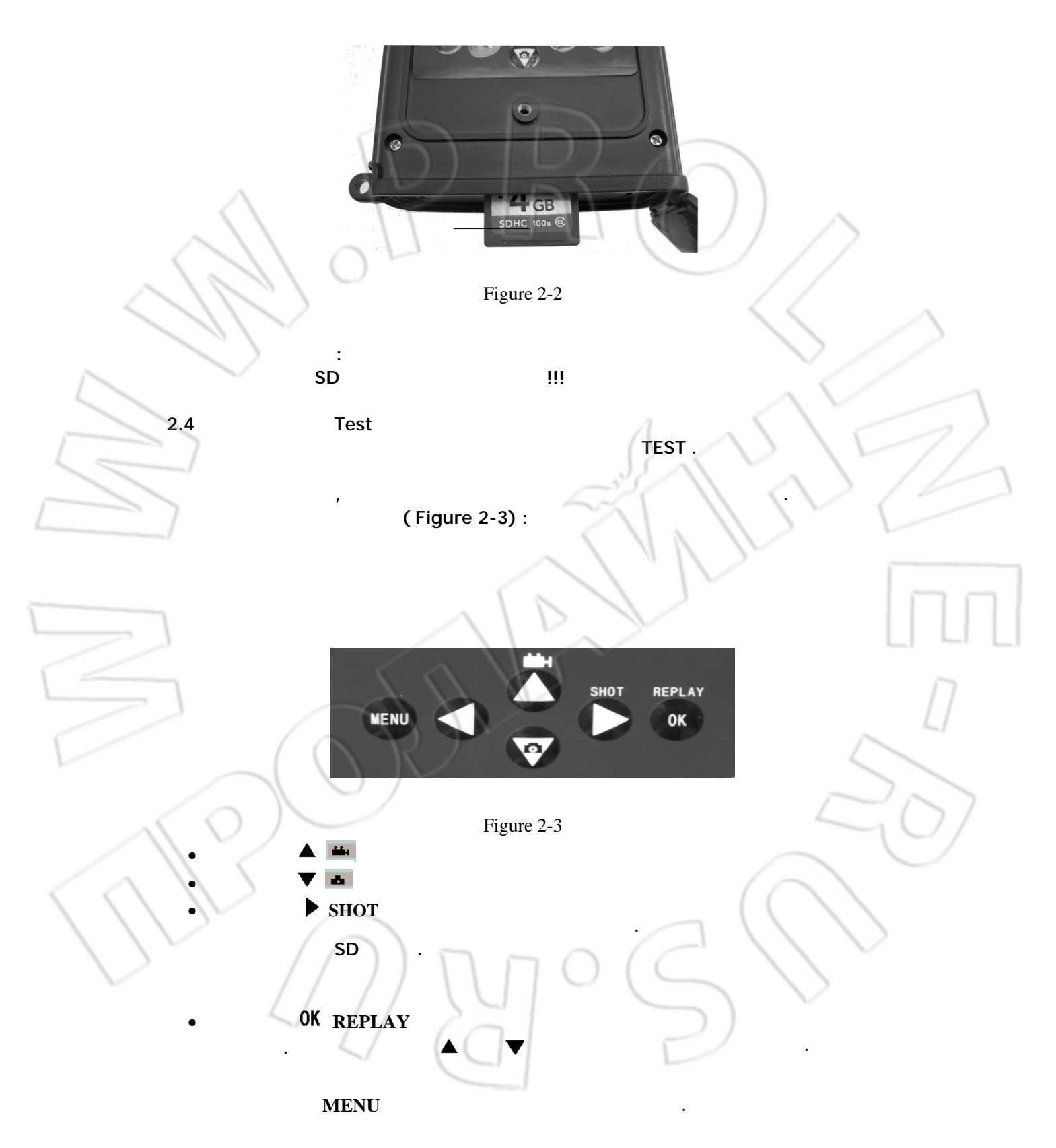

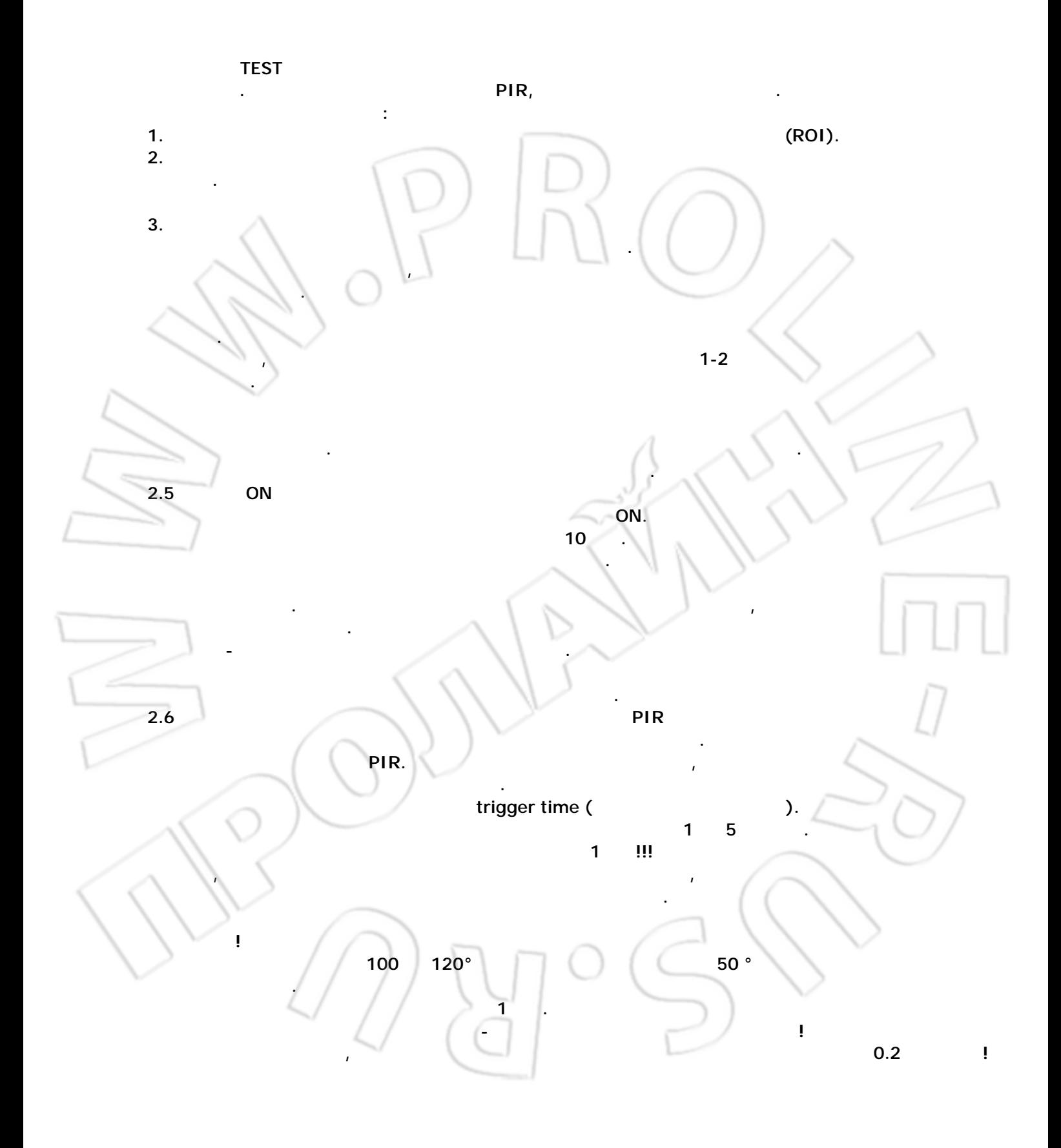

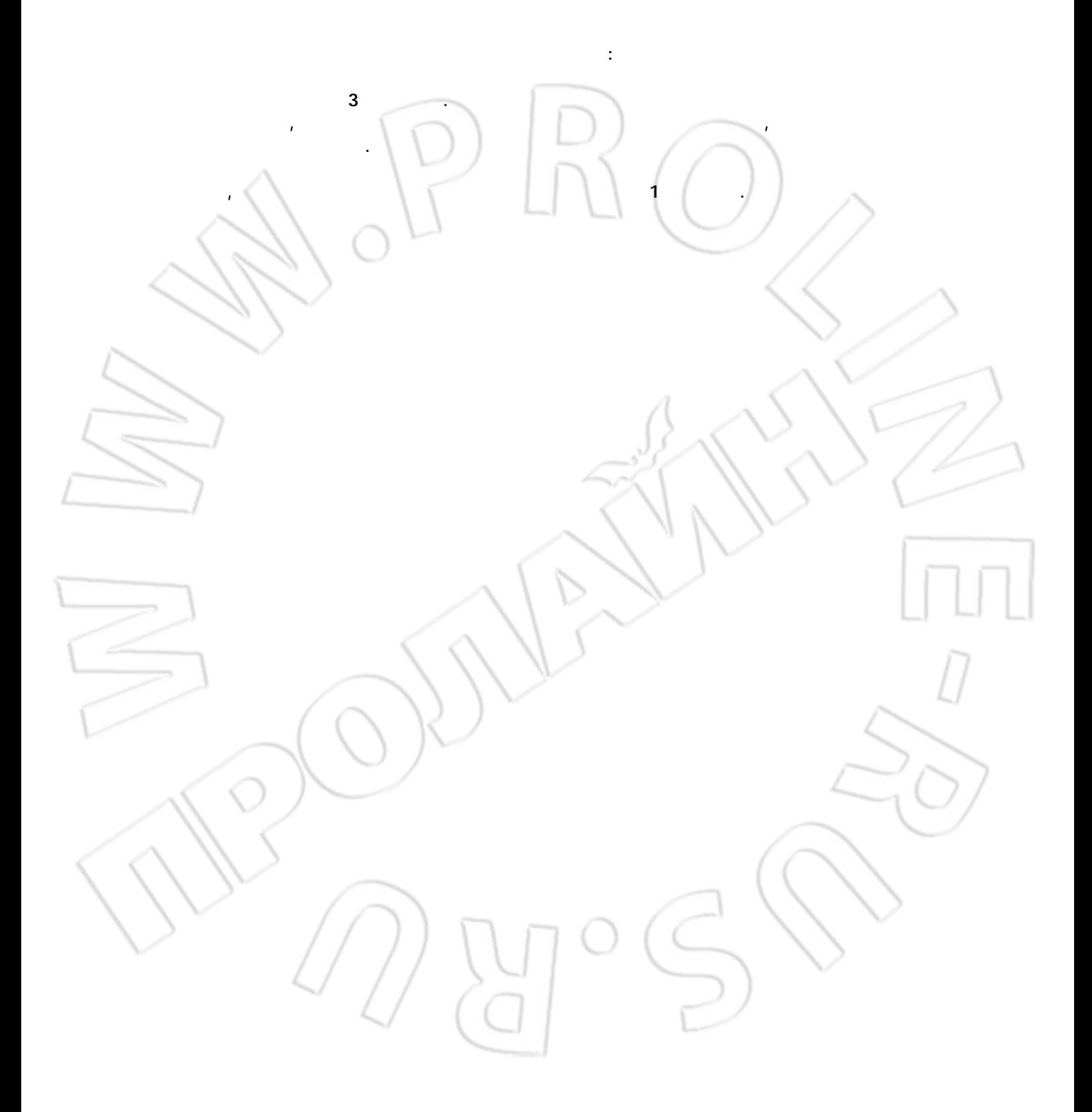

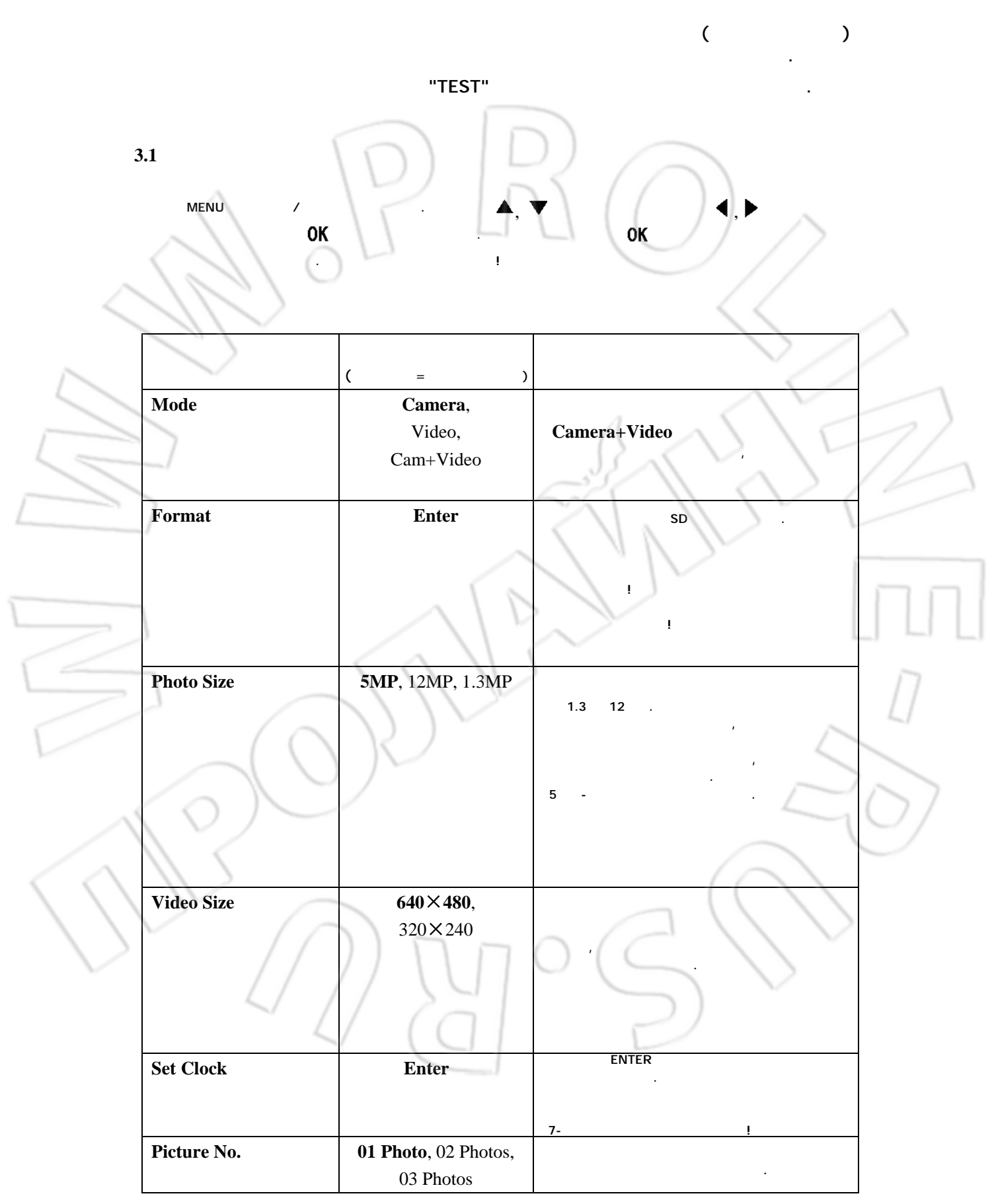

### Advanced Settings

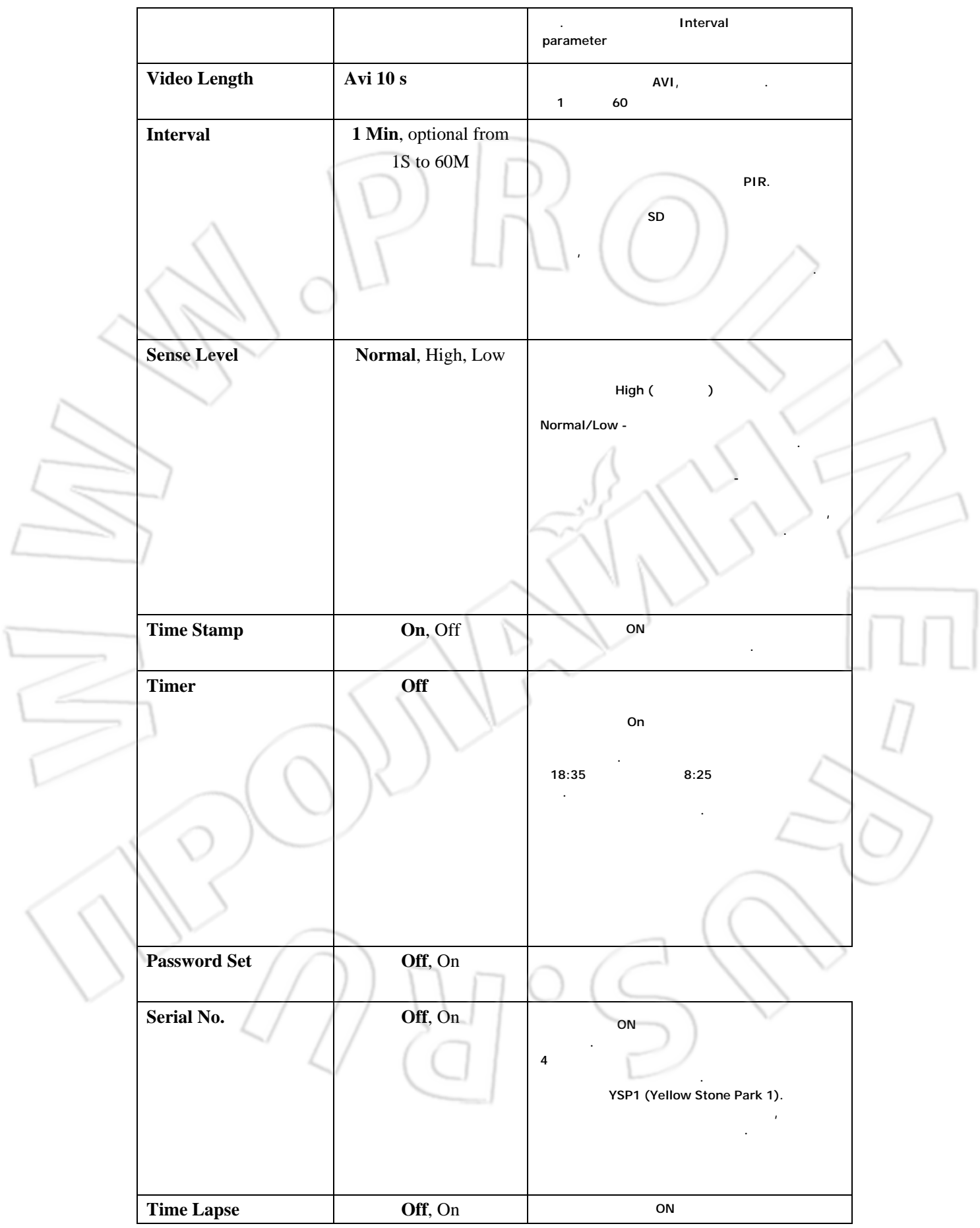

### Advanced Settings

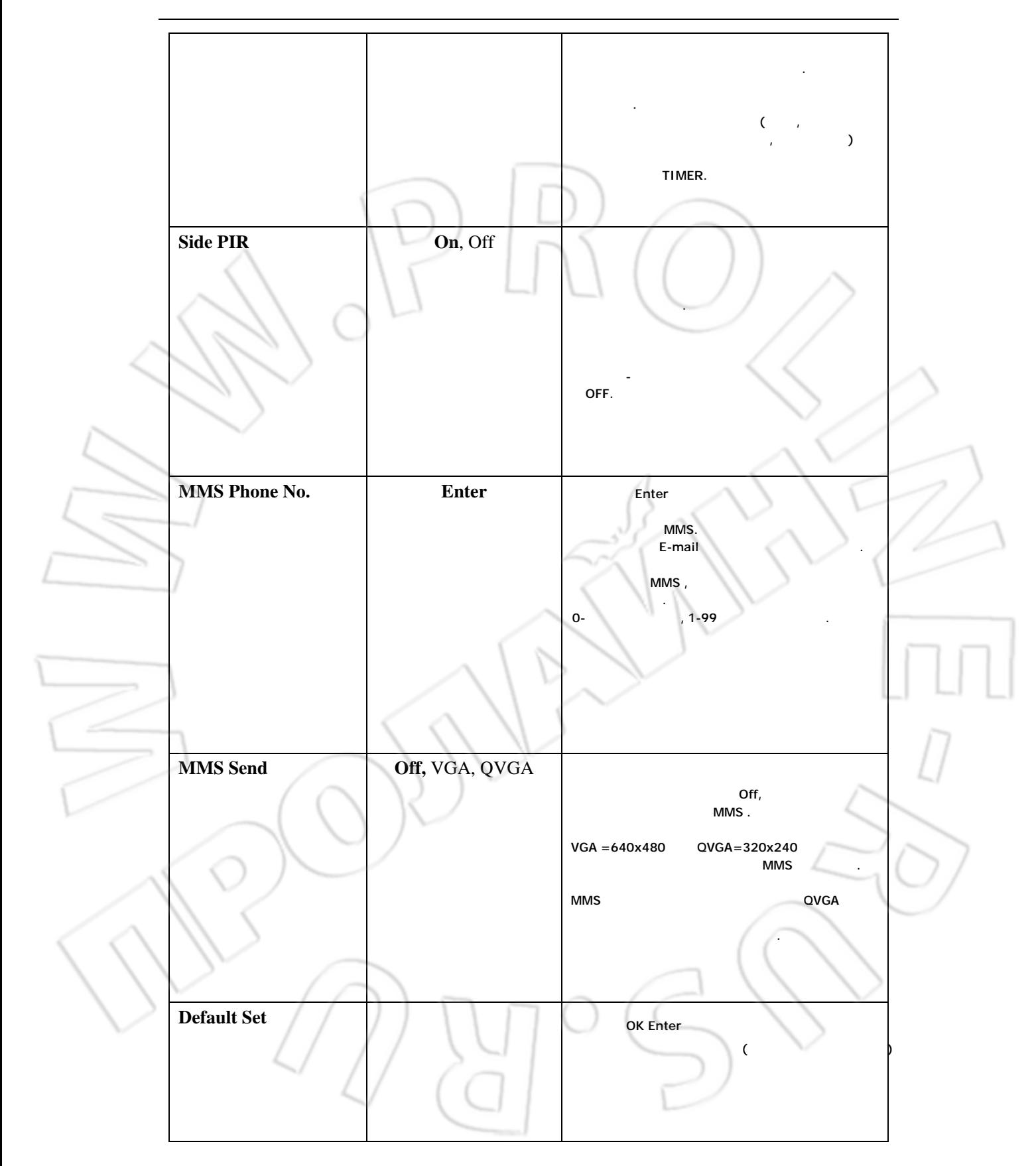

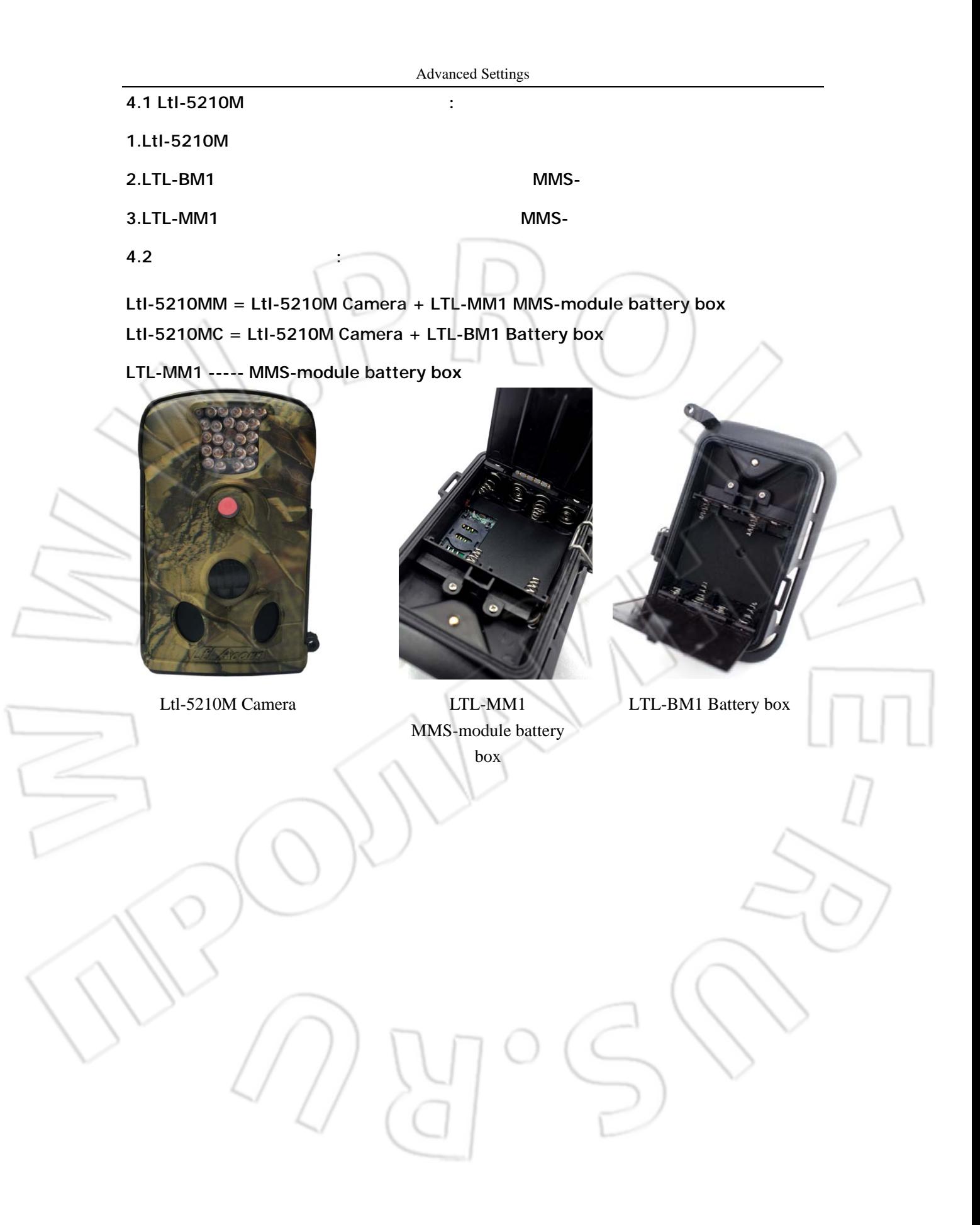

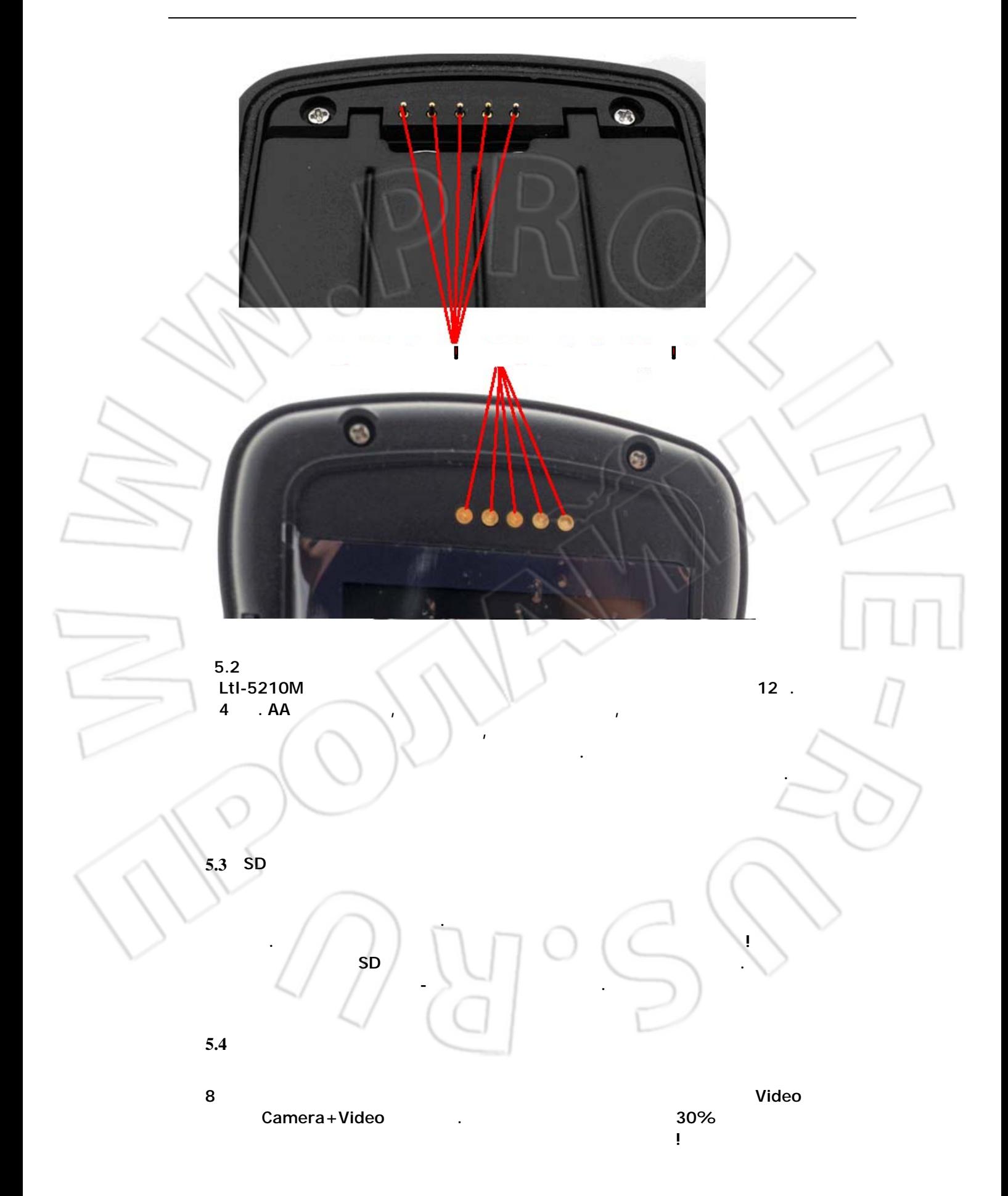

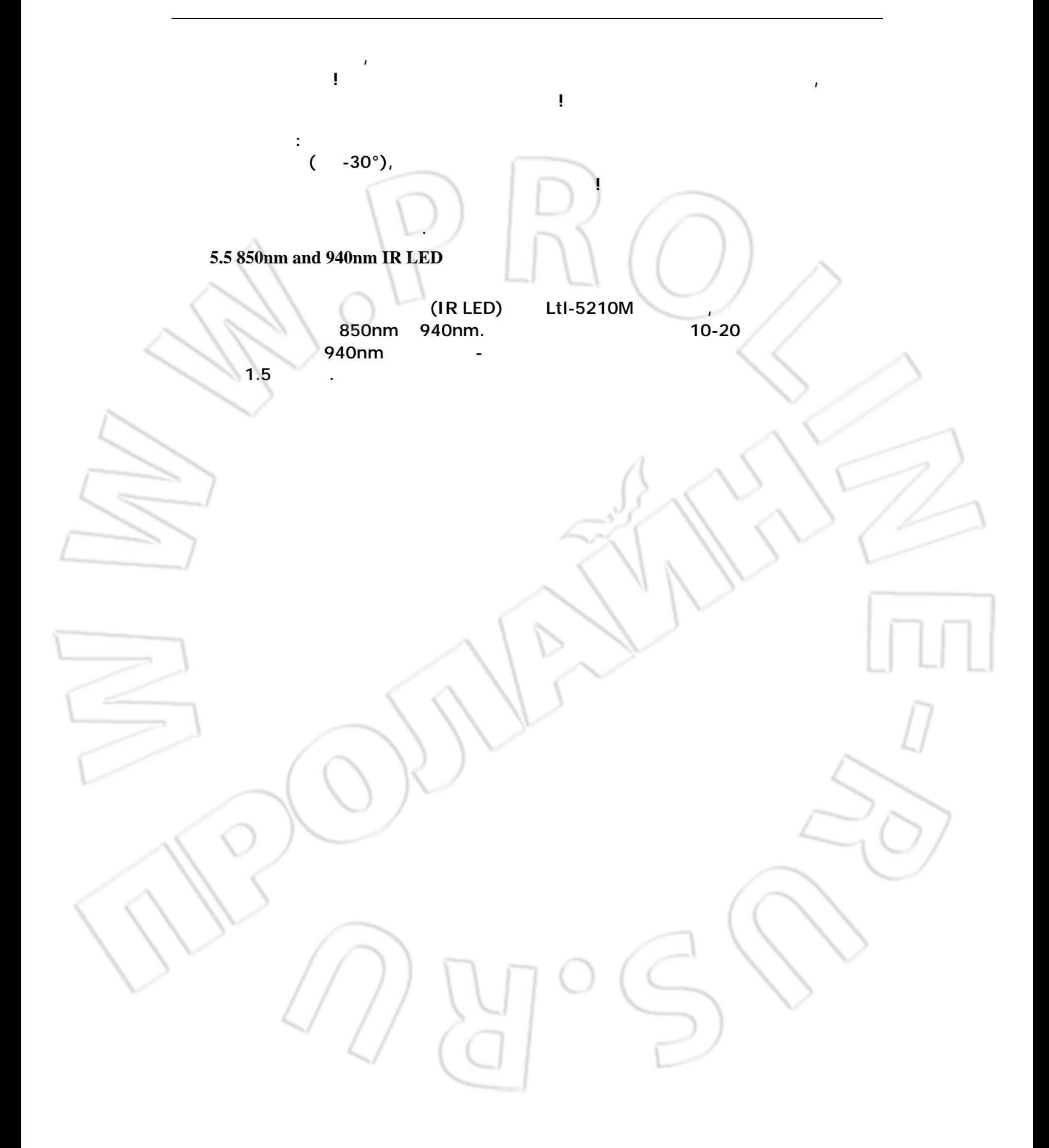

# **Appendix I: TECHNICAL SPECIFICATION**

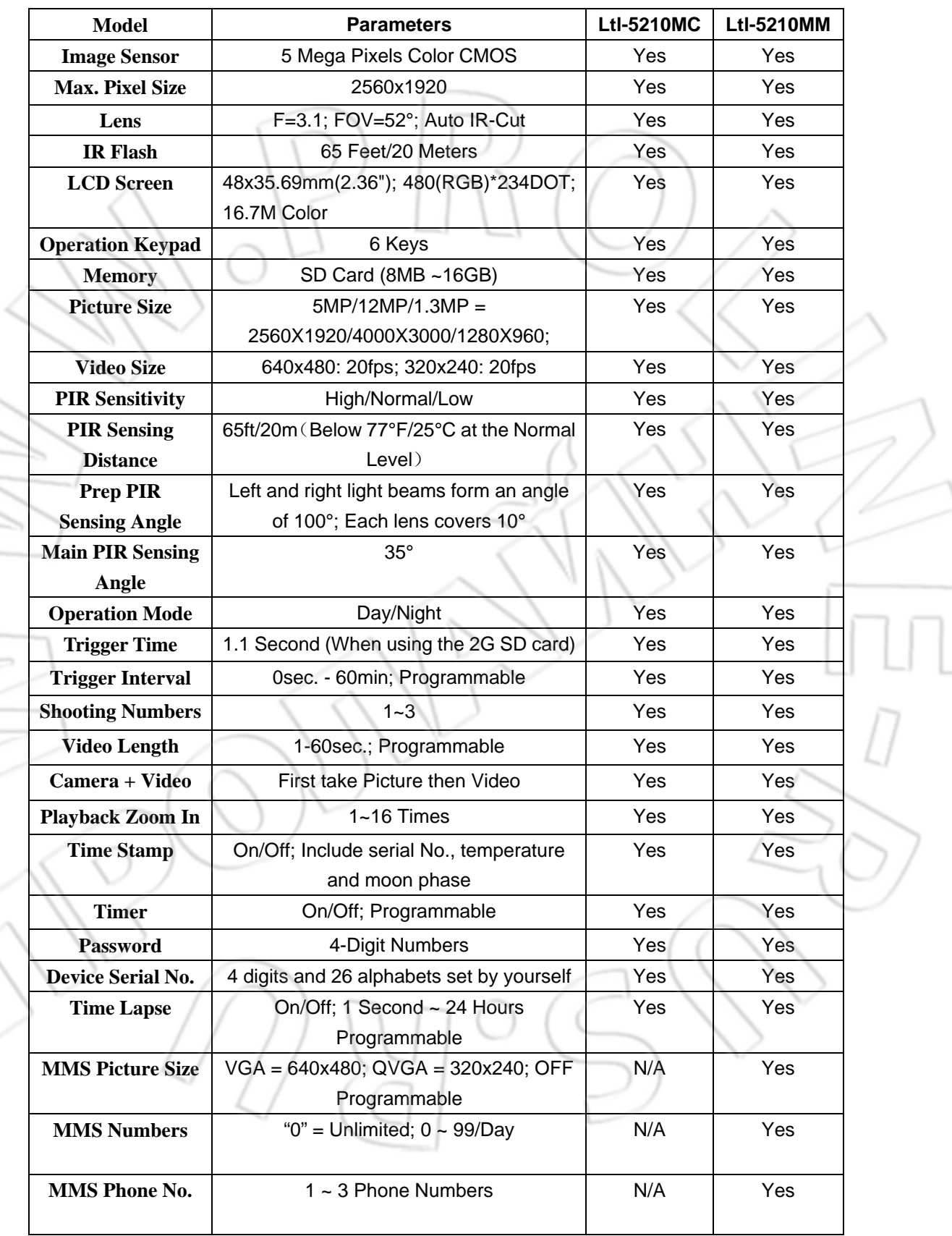

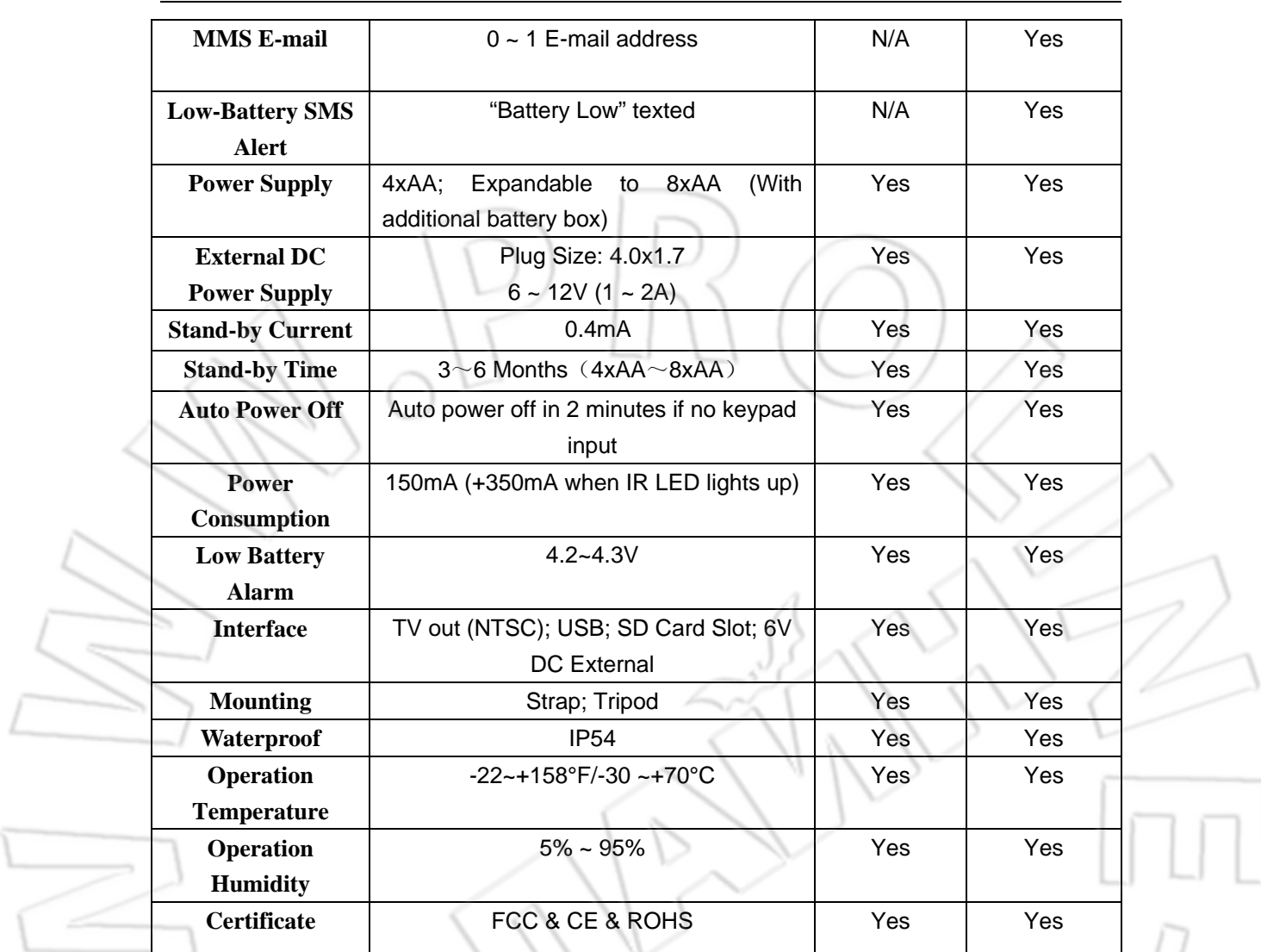

÷.

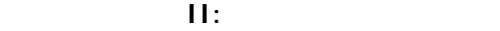

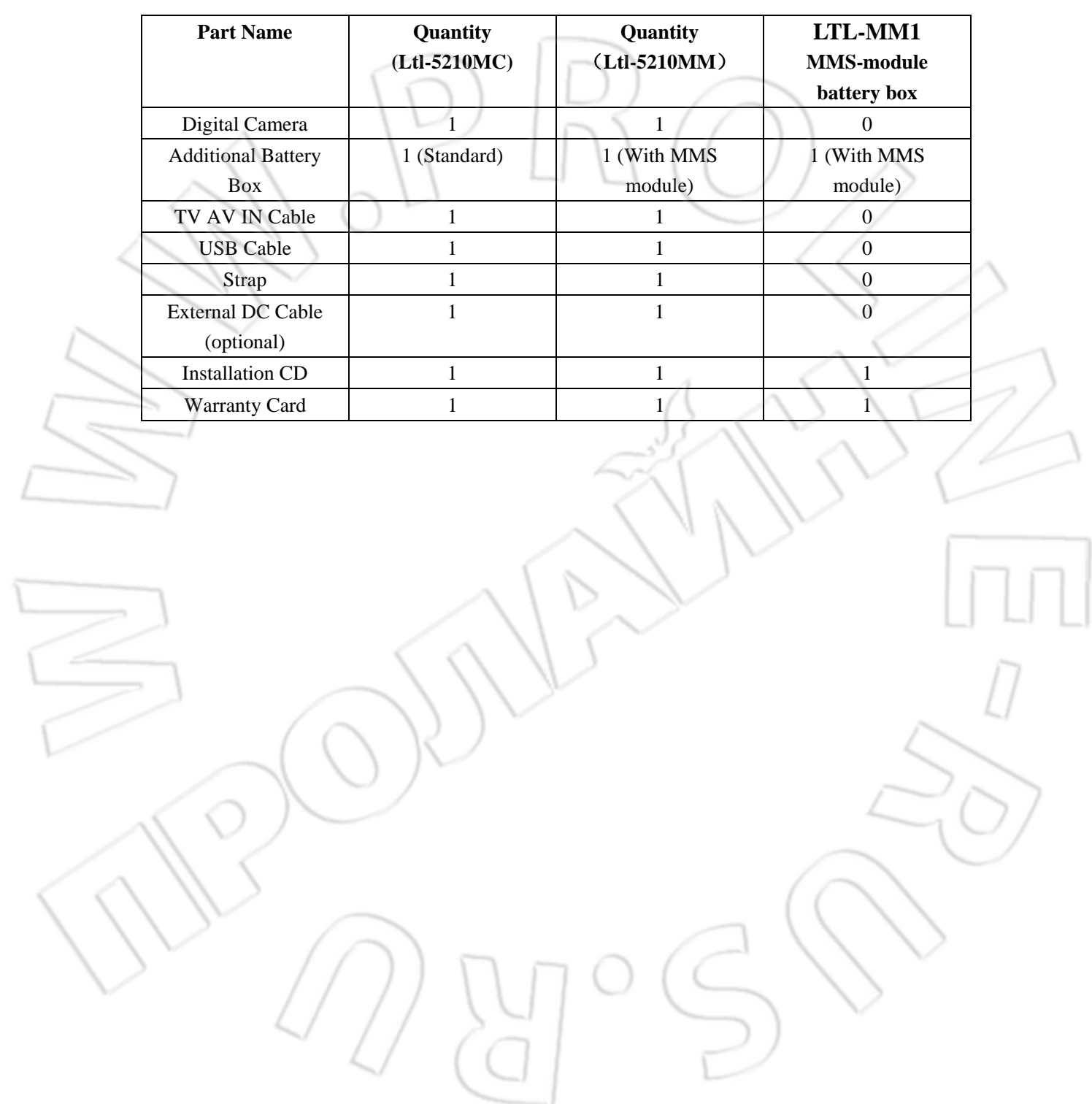

**Приложение III:Установка дополнительного блока батарей** 

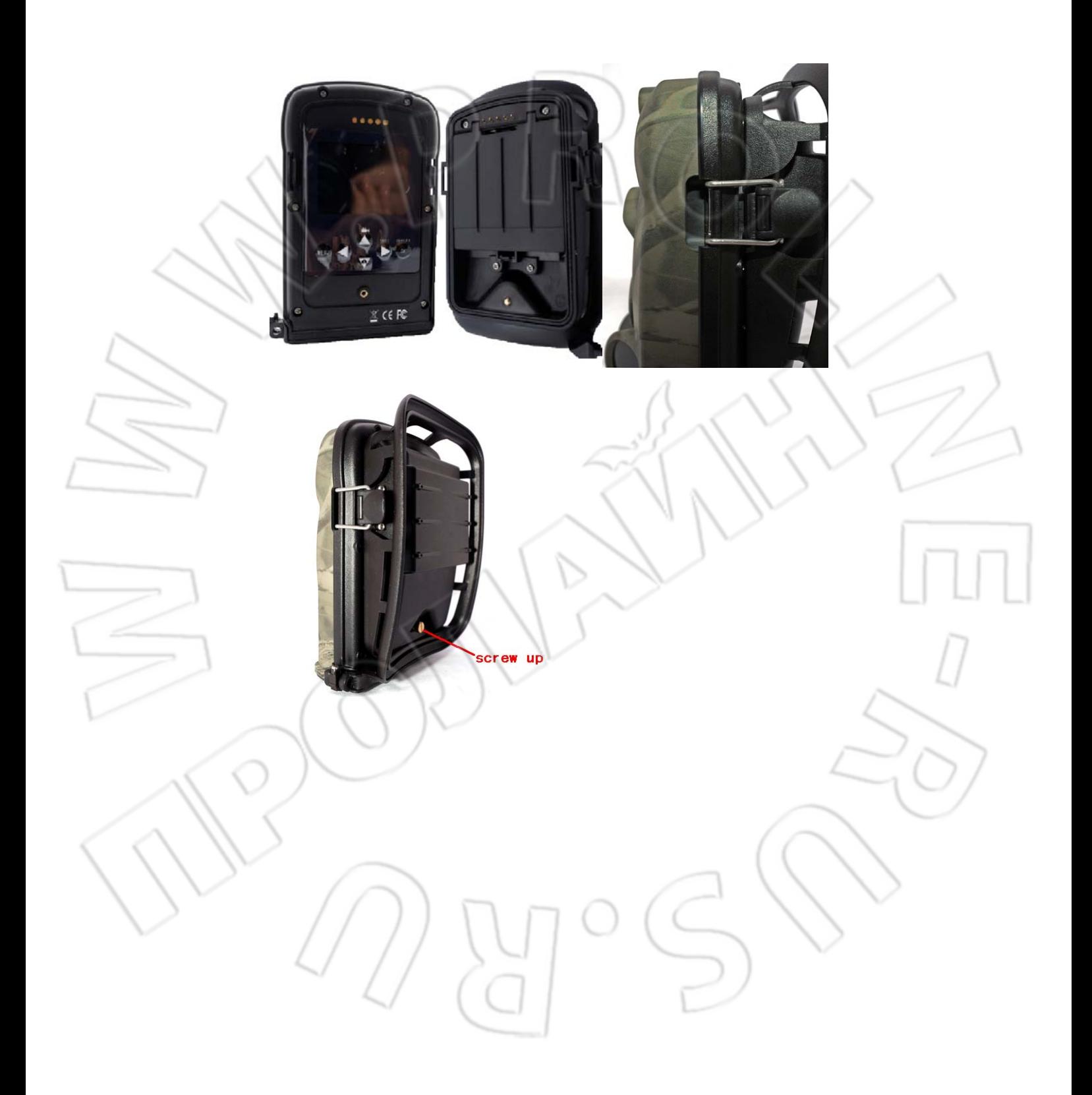

## **Настройка камеры с помощью ПК**

Вы можете настроить режимы работы камеры и/или MMS функции с помощью Персонального компьютера. Запустите программу Setup.exe с прилагаемого к камере CD.

[После запуска программы Вы увидите сл](http://www.sendspace.com/folder/7zd6ic)едующее окно:  $\overline{\mathbf{x}}$ Setup Menu **MMS Setup** Camera Setup

Установите режимы работы камеры в этом окне:

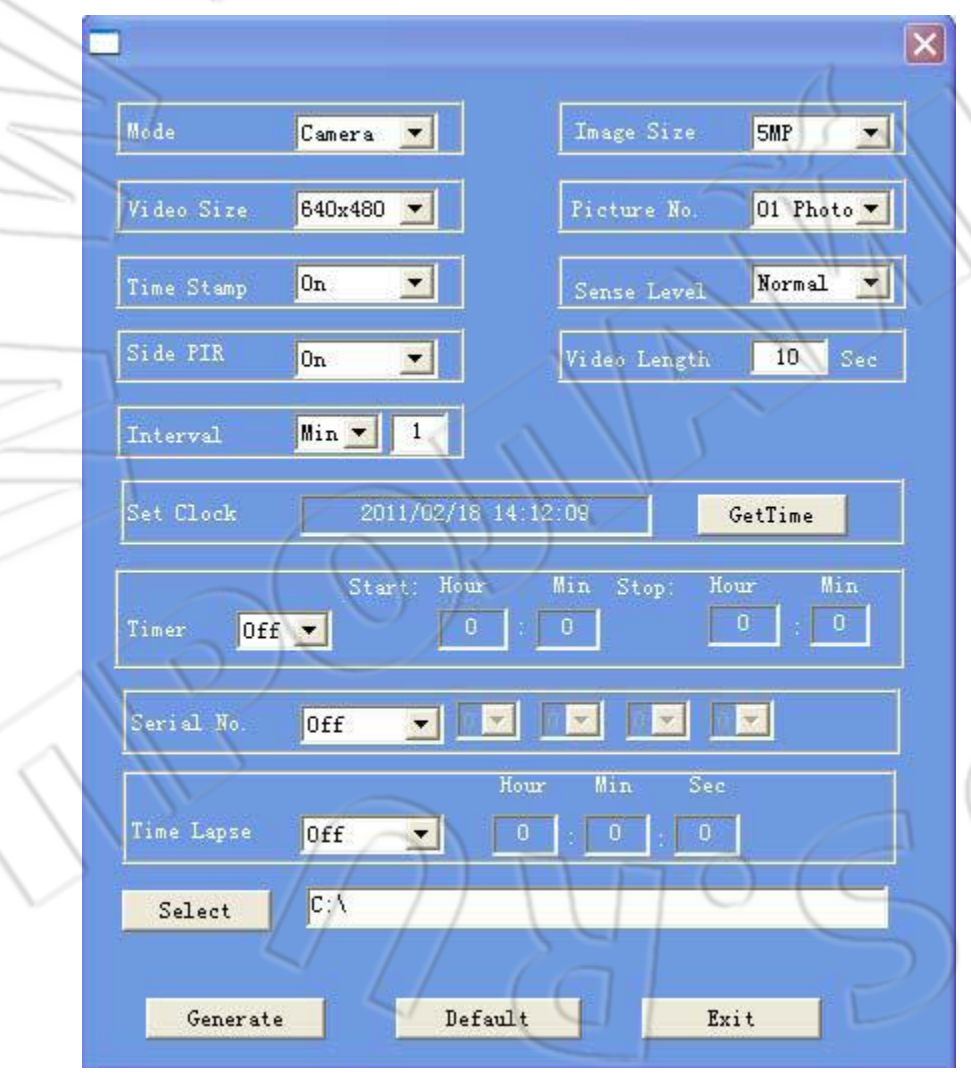

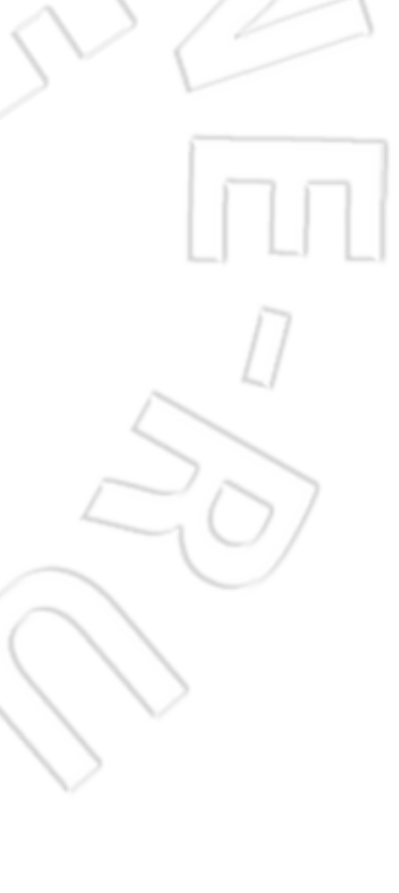

Выберите каталог для сохранения файла настроек камеры, обычно это корневой каталог SD карты ,установленной в камеру. ( SD карта должна быть вставлена в слот камеры , а камера подсоединена к ПК). Нажмите Generate и файл с именем menu.dat запишется в выбранный каталог. Если Вы выбрали каталог не на SD карте Вам обязательно понадобится скопировать этот файл на SD карту в ее корневой каталог.

ВЫ также можете установить режимы работы камеры в состояние заводских установок. Нажмите кнопку Default для этого и сохраните файл настроек.

Проверьте настройки камеры. Для этого включите камеру в режим TEST/ Сообщение на экране Покажет Вам что настройка прошла успешно.

### **ВНИМАНИЕ: ПАРОЛЬ УСТАНАВЛИВАЕТСЯ НЕПОСРЕДСТВЕННО НА КАМЕРЕ!!! ATTENTION: THE PASSWORD CAN ONLY BE SET UP ON THE CAMERA, NOT ON THE PC.**

Если Вы приобрели камеру Model Ltl-5210MM или приобрели дополнительно блок для передачи MMS (Part # LTL-MM1),Вы нуждаетесь в настройке MMS параметров камеры. section to set up the MMS function.

**Установка параметров MMS с помощью компьютера.**

Вы можете настроить MMS функции с помощью Персонального компьютера. Запустите программу Setup.exe с прилагаемого к камере CD.

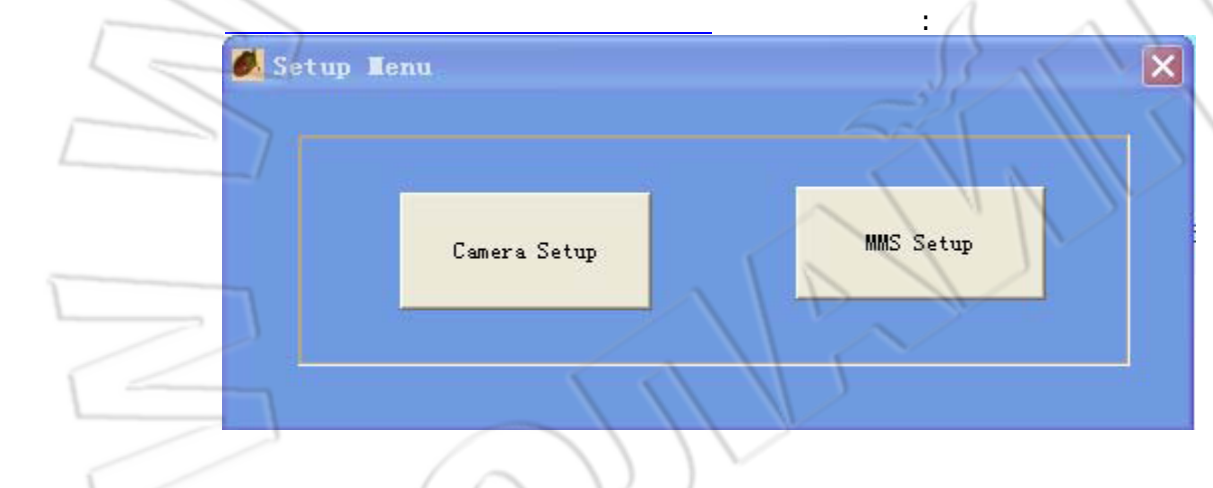

Выберите **MMS Setup**, и Вы перейдете к слующему окну настроек:

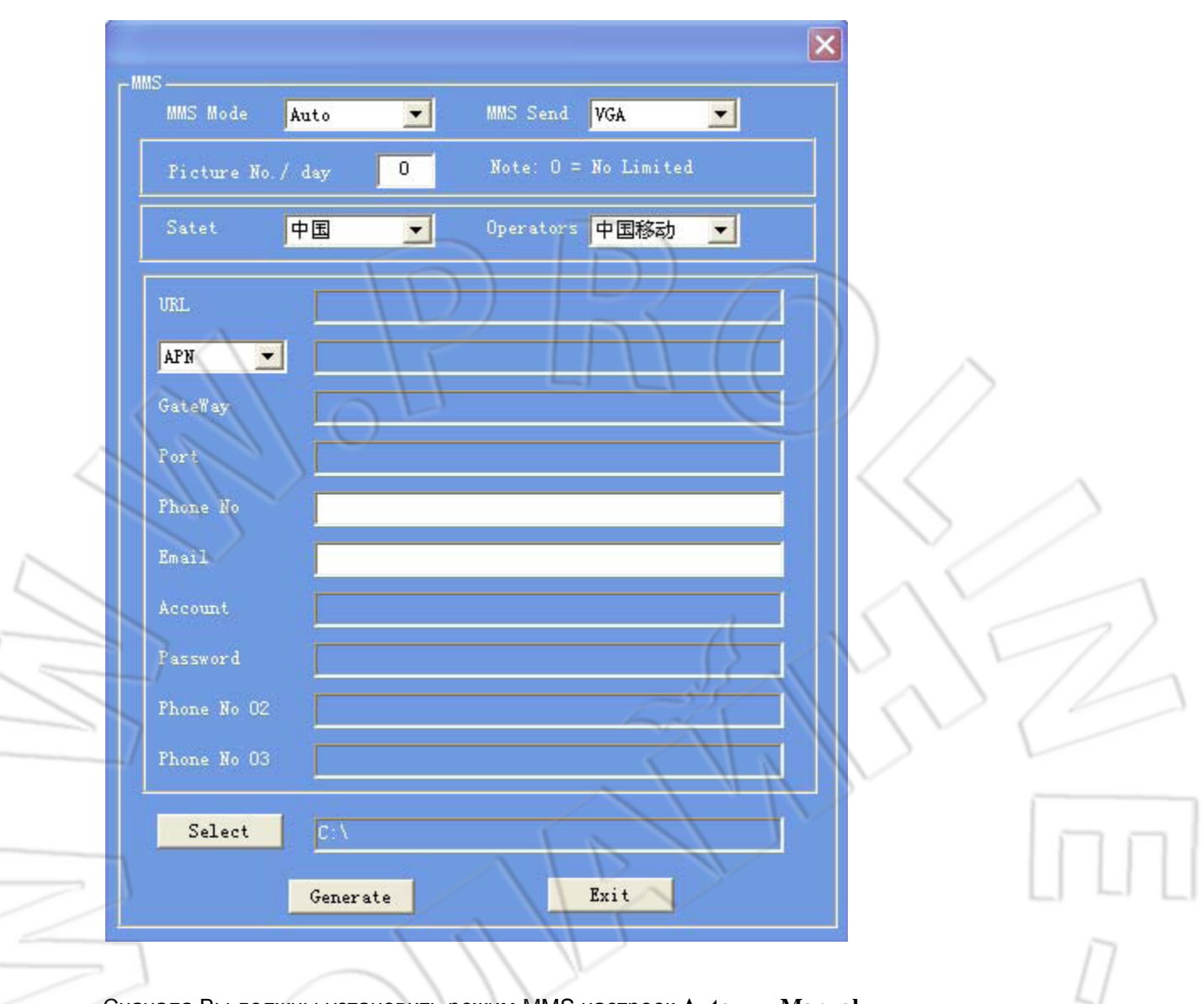

Вам нужно будет ввести номера телефонов и E-mail, на которые будут отправляться изображения. Сначала Вы должны установить режим MMS настроек **Auto** или **Manual**. Если Вы выбрали **Auto**, Вы должны выбрать страну из предлагаемого программой списка и GSM оператора Mobile Phone Network Operator (MPNO), если Ваша страна и оператор присутствуют в списке. Все параметры MMS (URL, APN, Gateway и Port) настроятся автоматически. Вы можете установить ТРИ номера телефона.

Если Вы выберете **Manual** то все параметры MMS можно ввести вручную Для этого свяжитесь с Вашим GSM оператором (Mobile Phone Network Operator (MPNO))

И получите необходимую информацию для настройки.

После ввода настроек выберите каталог для сохранения файла установки,обычно это корневой каталог На SD карте ( Вы должны установить SD карту в камеру и подключить ее к ПК). После записи файла на SD карту отключите ее от ПК и переведите ее в режим TEST.

Сообщение на дисплее камеры уведомит Вас об успешном завершении процедуры настройки.

Поздравляем! Ваша камера (Model Ltl-5210MM) полностью настроена для передачи цветных изображений на Ваш мобильный телефон и/или E-mail сразу после срабатывания и получения фото.

### **Работа камеры с MMS**

Ваша камера Ltl-5210MM работает как обычная камера слежения но кроме этого она имеет возможность отправлять MMS и/ил E-mail сообщения с фотографиями, полученными при срабатывании датчиков движения. Для этого должно быть выполнено несколько условий:

- 1. Камера находится в режиме ON. SD карта имеет достаточно свободного места. 8 шт. АА батарей имеют достаточно заряда. Камера находится в режиме CAM или CAM+VIDEO.
- 2. SIM карта вставлена в камеру. Сурвис MMS активизирован для этой SIM карты. Баланс достаточен для работы с MMS. Проверка пароля на SIM карте выключена.
- 3. Только при выключенной камере ( переключатель в положении OFF ) устанавливайте дополнительный MMS модуль!!!
- 4. Сигнал GSM достаточно мощный для работы в GPRS режиме . Номера телефонов получателей введены правильно.
- 5. MMS параметры настроены верно.
- 6. Режим таймера (TIMER) выключен (OFF) . Если таймер включен MMS будут отправляться только в указанное в настройке таймера время.
- 7. MMS не выключено MMS Send VGA EN
- 8. Количество MMS имеет значение «0» (неограниченно) или дневной лимит MMS не исчерпан. Note:  $0 =$  No Limited Picture No. / day  $\mathbf{0}$
- 9. Камера неподвижна во время передачи MMS

**Наименование GSM оператора (**Mobile Phone Network Operator) **и уровень сигнала GSM**

Вы можете увидеть имя оператора GSM и уровень сигнала на встроенном дисплее так же как Вы видите его на Вашем мобильном телефоне. Вставьте SIM карту в камеру и 8 штук АА батарей. Убедитесь, что камера выключена. Присоедините MMS модуль к камере.

Переведите камеру в режим TEST. Если Вы хотите , можете подсоединить камеру к телевизору, Используя прилагаемый к ней ТВ кабель. Через 1 минуту Вы увидите имя GSM оператора и уровень сигнала на экране телевизора.

Если Вы не имеете доступа к телевизору , подождите 1 минуту и отсоедините MMS модуль от камеры, На встроенном дисплее будет показано имя оператора и уровень сигнала GSM.

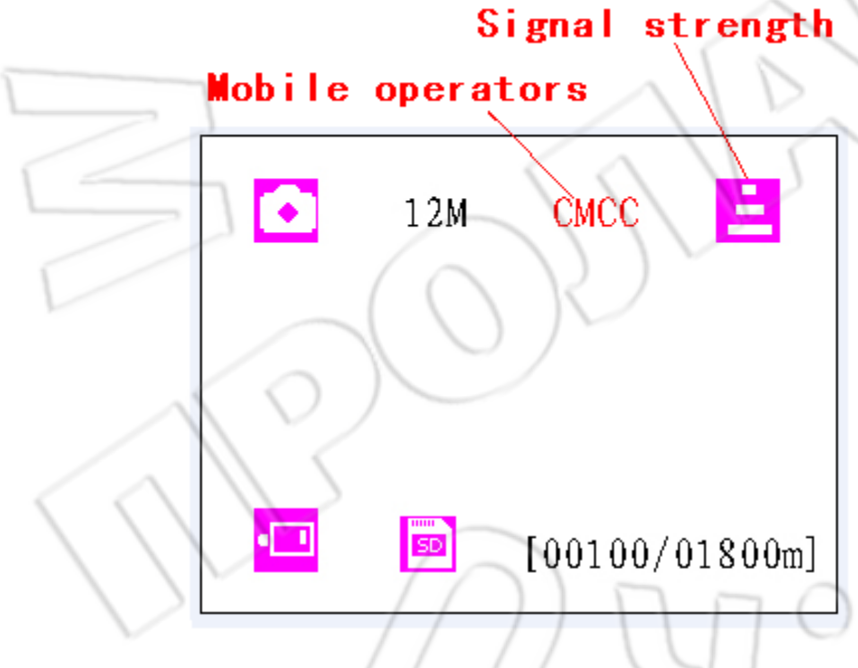

Три полоски показывают уровень сигнала. Для передачи MMS должна быть хотя бы одна полоска! Если на экране появились кодовые сообщения вместо наименования оператора GSM ? это значит что что-то не в порядке:

- SIM: Нет SIM карты или она вставлена неверно.
- CSQ: Нет GSM сигнала.
- CREG: SIM карта защищена паролем, неактивна или имеет недостаточно средств для регистрации в сети .
- CGREG: Невозможно зарегистрироваться в GPRS сети.

• COPS: Поиск оператора GSM .Поле того как он будет найден его наименование и уровень сигнала отобразятся на дисплее.

Если Вы увидите на экране

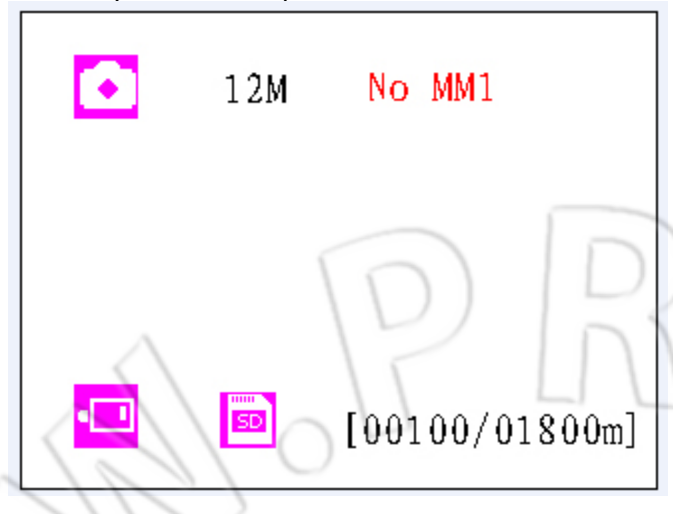

Это значит, что MMS модуль не подключен.

Внимание: Камеру необходимо выключить перед установкой MMS модуля.

MMS модуль должен быть зафиксирован боковой клипсой, в противном случае не будет его нормальной работы! Если Вы ждали менее одной минуты, перед отсоединением MMS модуля для контроля уровня сигнала и имени оператора, Вы можете увидеть одно из сообщений об ошибке из приведенных выше. Вы снова должны выключить камеру, переустановить MMS модуль, включить камеру в режим TEST и подождав минуту отсоединить его для получения корректной информации на дисплее.